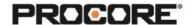

# **Prime Contract**

#### **Instructor Setup**

- 1. Create the projects needed for the scenarios.
- 2. Assign student(s) to project(s).
- 3. *Optional:* Upload a Budget to your project(s). This step can be completed by the instructor or a student.
- 4. Encourage students to complete the survey once they have completed the required scenarios. (QR code to survey included on last page)

## **Recommended Student Permissions**

**Prime Contract: Admin** 

## **Things to Consider:**

- All scenarios are web based- to be completed on a desktop/laptop.
- Multiple Prime Contracts can be created in a single project. However, with Admin permissions, students will be able to see each other's contracts.
- Consider assigning each student a role on the project to create a more collaborative experience.
- Times listed are estimates and can vary depending on student groups.

Roles Involved- Optional General Contractor - Project Manager Owner

Design Team- Architect

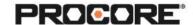

## Scenario | It's Official! (~15 min)

Your general contracting company has been awarded a contract for a new project that's starting next week. The estimating department has provided you, the project manager, a copy of the estimate that's been approved by the owner. Create the Prime Contract outlining your agreement with the owner. Optional: Ensure it matches the Budget available in Procore.

Reference support.procore.com if you get stuck to find support articles that will help walk you through this process.

Let the Procore.org team know what you thought of this activity. Use a smartphone or tablet to scan the QR Code below. Complete the survey and be entered to win Procore swag!

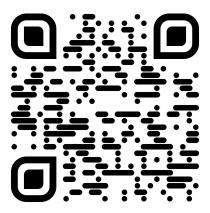